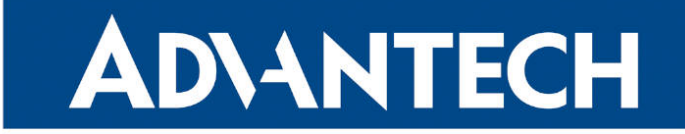

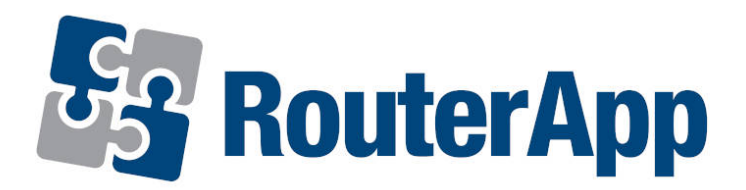

# Protocol DF1-Ethernet

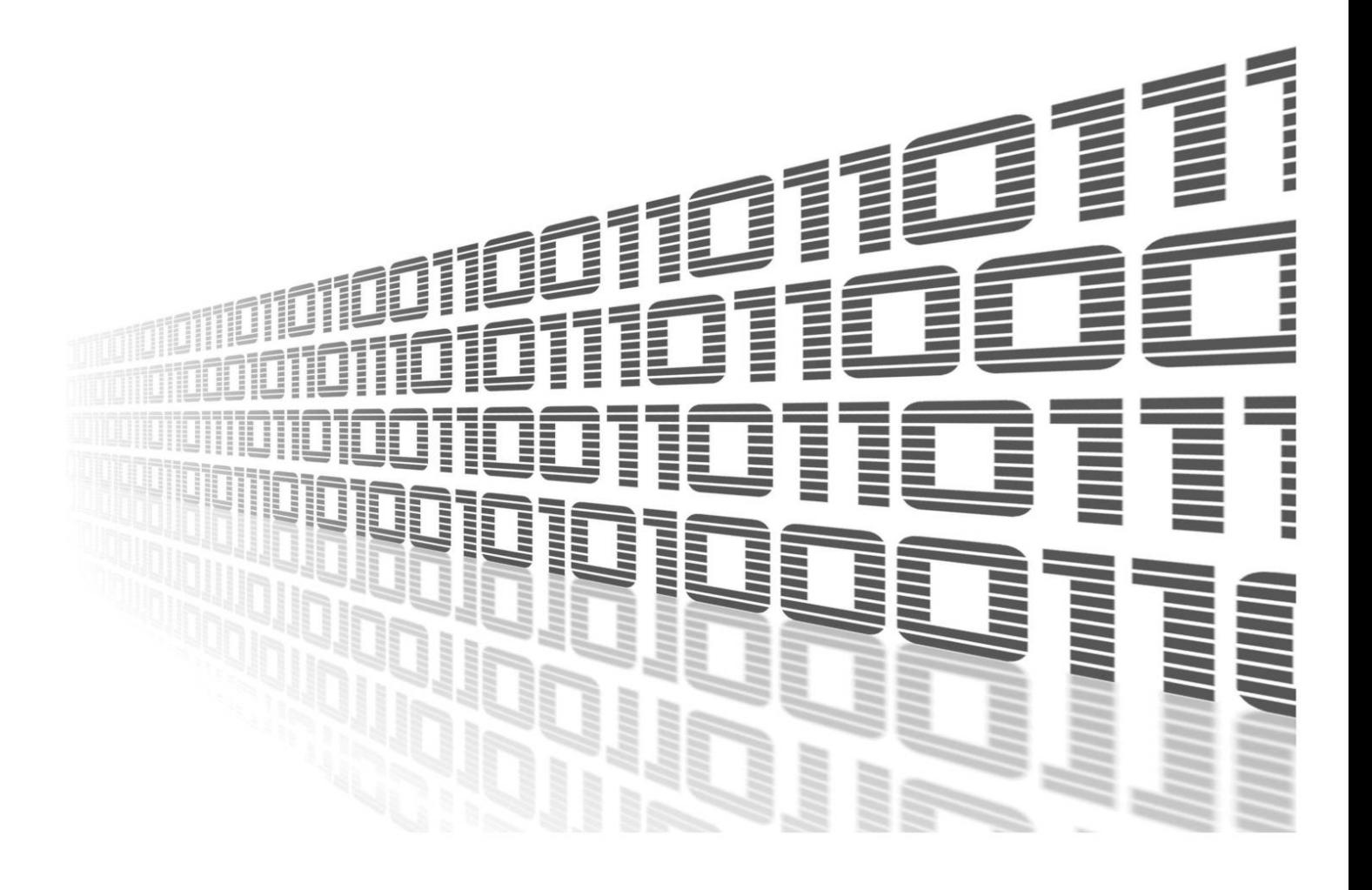

Advantech Czech s.r.o., Sokolska 71, 562 04 Usti nad Orlici, Czech Republic Document No. APP-0051-EN, revision from 26th October, 2023.

© 2023 Advantech Czech s.r.o. No part of this publication may be reproduced or transmitted in any form or by any means, electronic or mechanical, including photography, recording, or any information storage and retrieval system without written consent. Information in this manual is subject to change without notice, and it does not represent a commitment on the part of Advantech.

Advantech Czech s.r.o. shall not be liable for incidental or consequential damages resulting from the furnishing, performance, or use of this manual.

All brand names used in this manual are the registered trademarks of their respective owners. The use of trademarks or other designations in this publication is for reference purposes only and does not constitute an endorsement by the trademark holder.

## Used symbols

Danger – Information regarding user safety or potential damage to the router.  $\bigwedge$ 

Attention – Problems that can arise in specific situations.  $\blacksquare$ 

Information – Useful tips or information of special interest.  $\overline{u}$ 

Example – Example of function, command or script.

## **Contents**

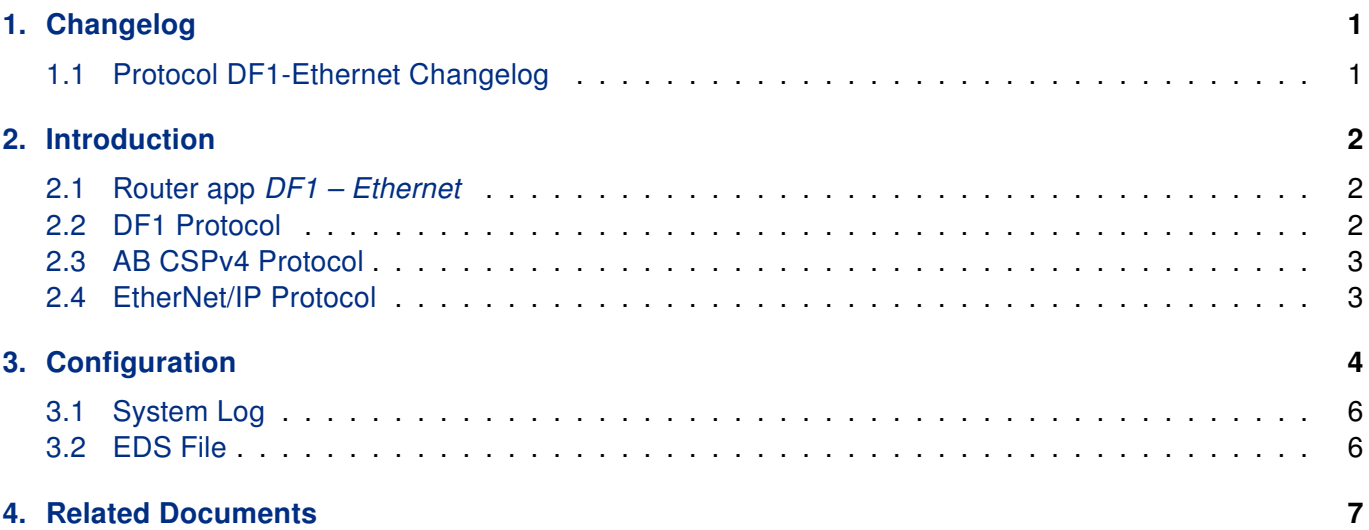

# List of Figures

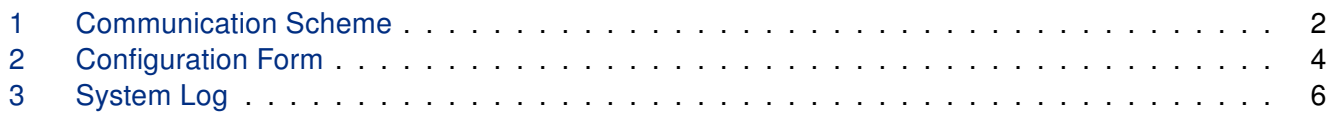

## List of Tables

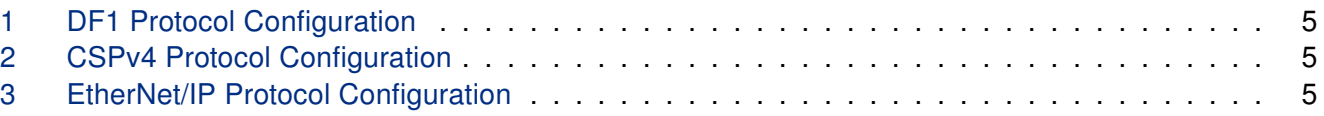

# <span id="page-4-0"></span>1. Changelog

## <span id="page-4-1"></span>1.1 Protocol DF1-Ethernet Changelog

### v1.0.0 (2015-07-10)

• First release

### v1.0.1 (2016-02-03)

• Added EtherNet/IP support

#### v1.0.2 (2016-07-15)

- Fixed com split timeout processing
- Increased maximum data block size trasferred between module and library (250 -> 1420 bytes)

#### v1.1.0 (2017-03-16)

• Recompiled with new SDK

#### v1.1.1 (2018-09-27)

• Added expected ranges of values to JavaSript error messages

# <span id="page-5-0"></span>2. Introduction

### <span id="page-5-1"></span>2.1 Router app DF1 – Ethernet

Router app Protocol DF1-Ethernet is not contained in the standard router firmware. Uploading of this router app is described in the Configuration manual (see Chapter [Related Documents\)](#page-10-0).

The router app is not compatible with v4 platform.

The  $DF1$  – Ethernet router app provides conversion of DF1 protocol running on the serial line to the AB CSPv4 protocol and EtherNet/IP protocol – these run over Ethernet. If you have a v2 platform router, it is possible to use the expansion port RS232 or expansion port RS485/422 as a serial line. Both of these ports can be fitted in PORT1 or PORT2. The router app supports automatic detection of serial ports. If the DF1 – Ethernet router app is used on v3 platform, it is necessary to have a v3 router with either an RS232 or an RS232-RS485/422 interface. Only full duplex DF1 communication is supported and a single device can communicate via DF1 with the router. In the router app web interface you can enable and configure the specific settings and protocols (CSPv4 and EtherNet/IP can be both enabled at the same time) and save the EDS file for your dispatching SCADA software.

<span id="page-5-3"></span>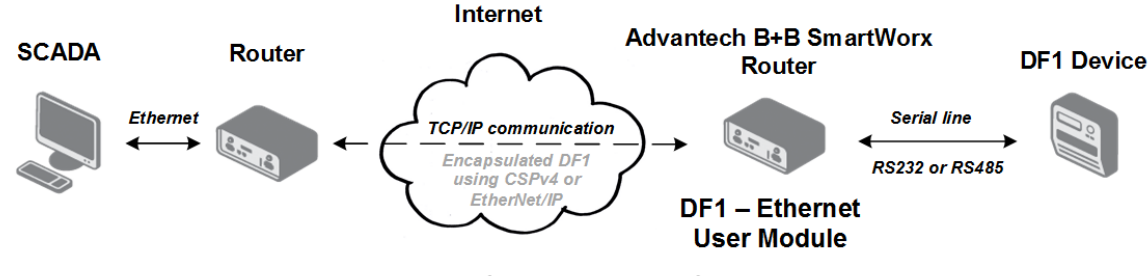

Figure 1: Communication Scheme

### <span id="page-5-2"></span>2.2 DF1 Protocol

DF1 protocol is an open and freely available protocol developed by Allen-Bradley (A line of Factory Automation Equipment manufactured by Rockwell Automation). It is a data-link layer protocol that combines features of subcategories D1 (data transparency) and F1 (two-way simultaneous transmission with embedded responses) of ANSI x3.28 specification. The link layer serial frame is a composition of a conventional RS232 serial frame with the parameters specified as 8 data bits, no parity, and a maximum baud rate of 19200. There is no guarantee commands will be received in the same order they were sent.

Only full duplex DF1 communication is supported by the  $DF1 - Ethernet$  router app. DF1 full duplex is used over a point-to-point link (one device connected to another). This allows for simultaneous bi-directional communications and produces higher throughput for high performance applications. Half-duplex for masterslave multi-drop communication is not supported by the router app.

### <span id="page-6-0"></span>2.3 AB CSPv4 Protocol

AB CSPv4 Protocol (Allen Bradley Client Server Protocol v4) also known as AB Ethernet uses IP addressing and TCP/IP to carry PCCC commands. This protocol is similar to DF1 except it uses Ethernet instead of RS232. It's a good choice for non-routed communications with a low communications overhead (though routing via TCP/IP can also be used).

### <span id="page-6-1"></span>2.4 EtherNet/IP Protocol

EtherNet/IP is an industrial Ethernet network that combines standard Ethernet technologies with the media-independent Common Industrial Protocol or "CIP." The CIP protocol can carry PCCC commands – Programmable Controller Communication Commands described in the DF1 Protocol and Command Set Manual, publication 1770-6.5.16, and the Logix Data Access Reference Manual, publication 1756-RM005A-EN-E – both are available for download from the [www.ab.com](http://www.ab.com) website.

Encapsulation of PCCC messages in CIP protocol is supported only by the router app (PCCC in CIP supported).

# <span id="page-7-0"></span>3. Configuration

For configuration of the  $DF1$  – Ethernet router app a web interface is available, which can be accessed by selecting the module name on the Router Apps page of the router web interface. The menu on the left of the web interface contains the following items: Configuration, System Log, EDS File and Return. Return switches from this web interface to the interface of the router. Configuration form can be accessed by selecting *Configuration* from the menu.

<span id="page-7-1"></span>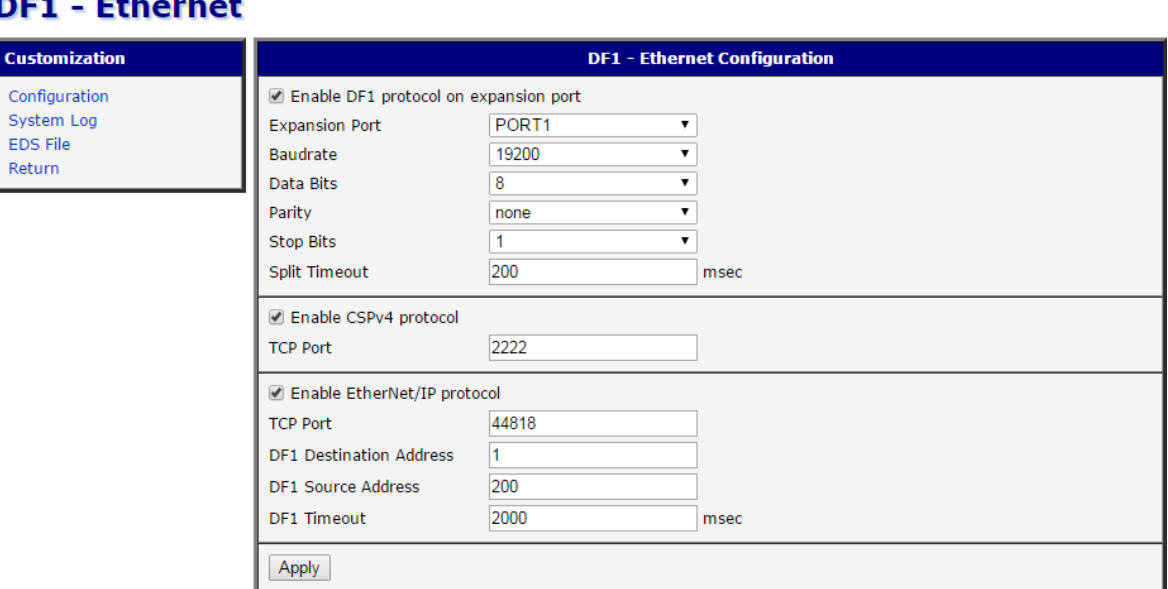

Figure 2: Configuration Form

<span id="page-7-2"></span>The configuration form is divided to three parts according to particular protocols. The configuration items are explained in the three tables below:

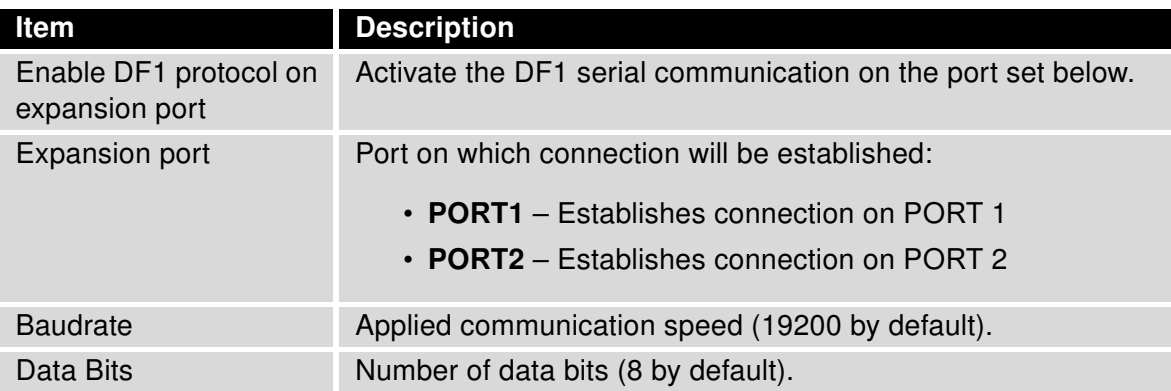

Continued on next page

#### Continued from previous page

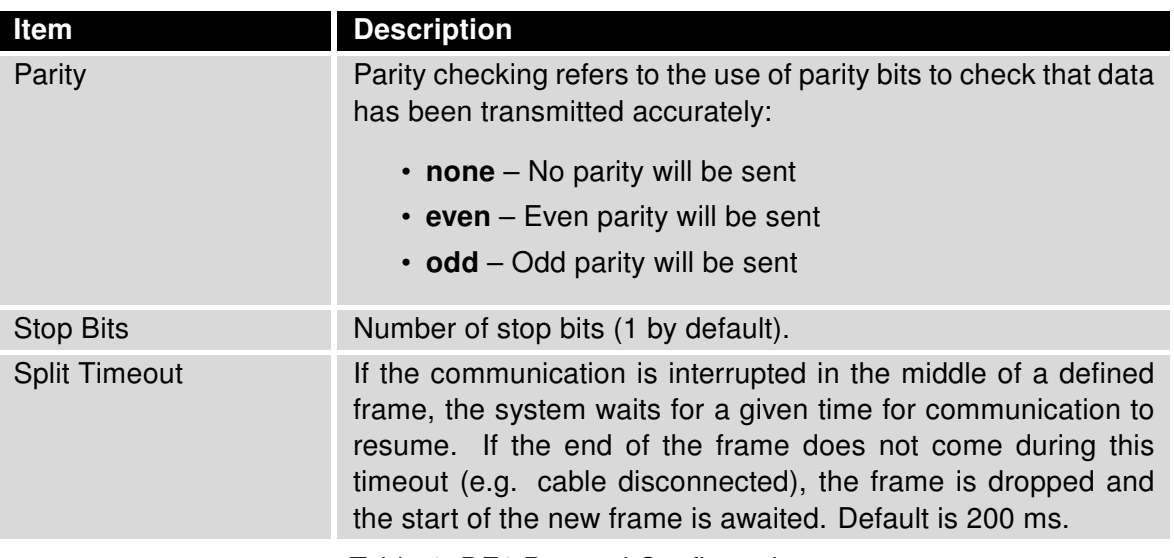

Table 1: DF1 Protocol Configuration

<span id="page-8-0"></span>The CSPv4 and EtherNet/IP protocols can both be enabled at the same time. Packets in both protocol formats are sent via Ethernet interface.

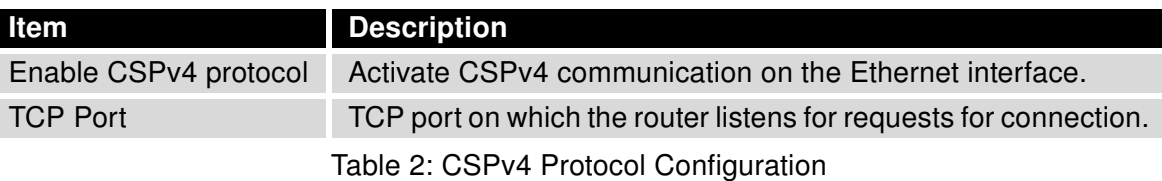

<span id="page-8-1"></span>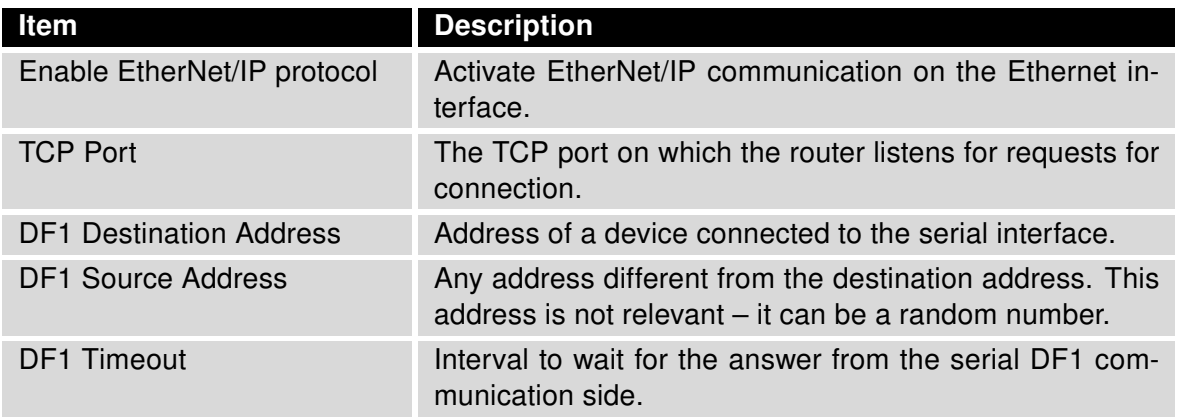

Table 3: EtherNet/IP Protocol Configuration

All changes in settings will be applied after pressing the Apply button.

I

### <span id="page-9-0"></span>3.1 System Log

In the case of any connection problems it is possible to view the system log by selecting the System Log menu item. In this window, detailed reports from the individual applications running in the router are displayed. The activity of the  $DF1 - CSPv4$  router app is recorded in rows starting with "abcsp2df1". To save this log to a connected computer, press the Save Log button. The second button – Save Report – is used for creating detailed report (this generates all of the required information for technical support saves this in one file).

<span id="page-9-2"></span>

| <b>System Log</b>                                                                                                    |
|----------------------------------------------------------------------------------------------------|
| System Messages                                                                                                    |
| 2014-11-14 00:21:47 System log daemon started.<br>2014-11-14 00:21:48 bard[584]: bard started<br>2014-11-14 00:21:48 bard[584]: selectable backup routes:<br>2014-11-14 00:21:48 bard[584]: "Mobile WAN"<br>2014-11-14 00:21:49 bard[584]: received signal 1<br>2014-11-14 00:21:49 pppsd[605]: pppsd started<br>2014-11-14 00:21:50 pppsd[605]: module is turned on<br>2014-11-14 00:21:50 pppsd[605]: selected SIM: 1st<br>2014-11-14 00:21:50 dnsmasq[628]: started, version 2.68 cachesize 150<br>2014-11-14 00:21:50 dnsmasq[628]: cleared cache<br>2014-11-14 00:21:51 sshd[643]: Server listening on 0.0.0.0 port 22.<br>2014-11-14 00:21:52 abcsp2df1[663]: started |
| Save Log<br>Save Report                                                                                                    |

Figure 3: System Log

### <span id="page-9-1"></span>3.2 EDS File

Select the EDS File menu item to download the EDS file with the description of the router with the DF1 – Ethernet router app. You can import this into your dispatching software on SCADA. EDS files are simple text files used by network configuration tools to help you identify products and easily commission them on a network.

# <span id="page-10-0"></span>4. Related Documents

[1] Advantech Czech: Expansion Port RS232 - User Manual (MAN-0020-EN) [2] Advantech Czech: Expansion Port RS485/422 - User Manual (MAN-0025-EN)

You can obtain product-related documents on Engineering Portal at [icr.advantech.cz](https://icr.advantech.cz/) address.

To get your router's Quick Start Guide, User Manual, Configuration Manual, or Firmware go to the [Router](https://icr.advantech.cz/support/router-models) [Models](https://icr.advantech.cz/support/router-models) page, find the required model, and switch to the Manuals or Firmware tab, respectively.

The [Router Apps](https://icr.advantech.cz/products/software/user-modules) installation packages and manuals are available on the Router Apps page.

For the Development Documents, go to the [DevZone](https://icr.advantech.cz/devzone) page.